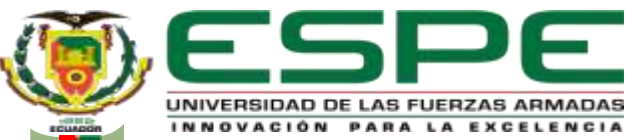

## **UNIVERSIDAD DE LAS FUERZAS ARMADAS ESPE SEDE LATACUNGA**

### **TECNOLOGIA SUPERIOR EN ELECTROMECÁNICA**

**IMPLEMENTACIÓN DE UN PROTOTIPO CABEZAL MULTIFUNCIÓN DE MÁQUINA CNC DE TIPO ESCRITORIO UTILIZANDO DISPOSITIVOS ELECTROMECÁNICOS DE BAJO COSTO Y CÓDIGO ABIERTO PARA MEJORAR EL PROCESO DE PRODUCCIÓN.**

**Autores:** Caiza Serrano, Mateo Andrés

Yugcha Aliaga, Alexander Javier

**Tutor:** Ing. Murillo Mantilla, Luis Alejandro

Latacunga, 23 de febrero 2022

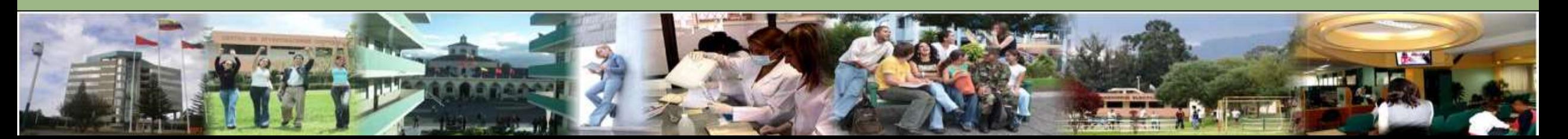

## Agenda

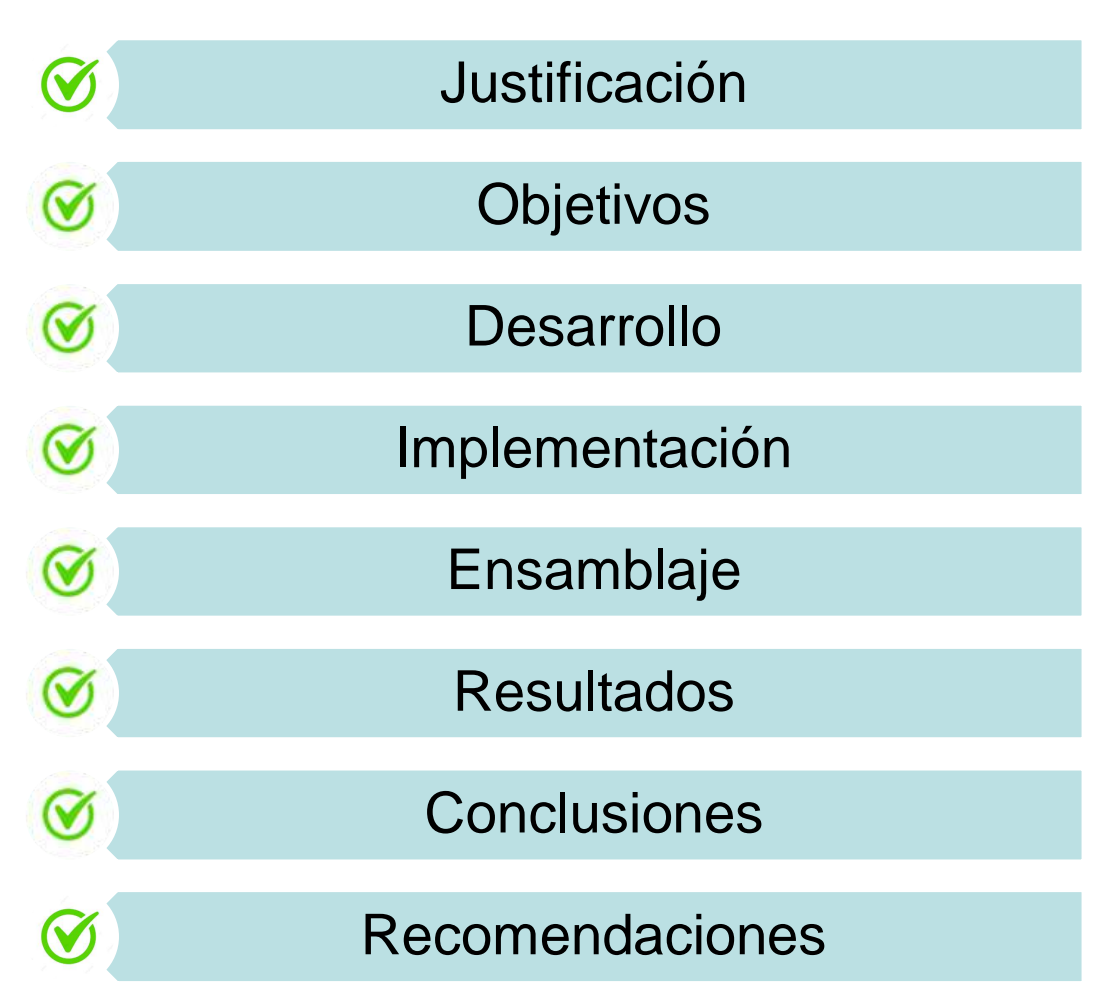

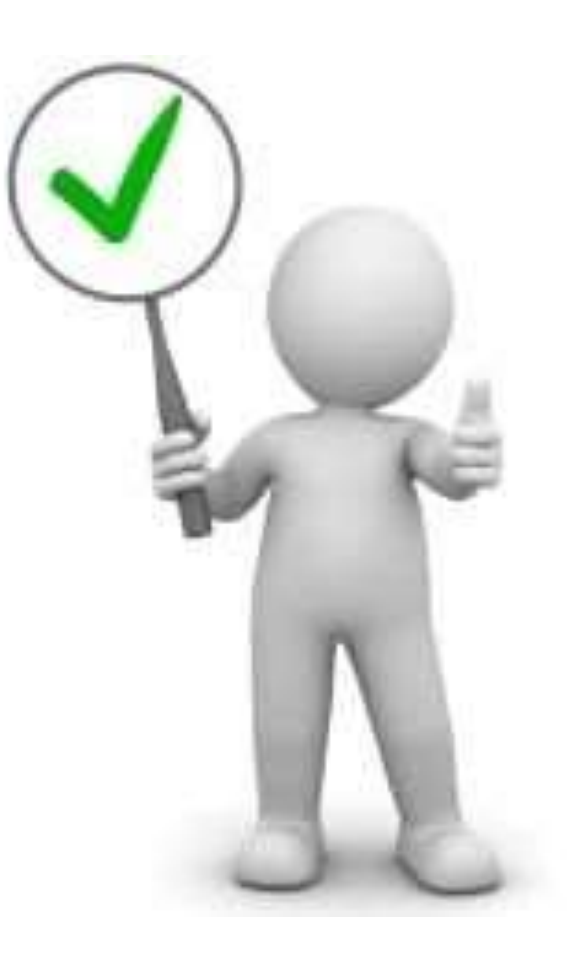

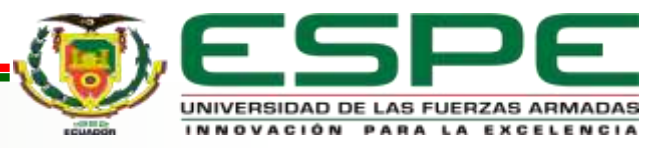

#### **Justificación**

Con la implementación de un prototipo de cabezal de máquina herramienta CNC multifuncional de escritorio que utiliza equipos electromecánicos de bajo costo, donde esta establece el proceso de producción que se mejorará, ya que el cabezal multifuncional permite realizar 3 operaciones que se destacan dentro de una industria tanto el grabado láser como el fresado y la impresión 3D. El desarrollo a realizar este prototipo se destaca en la utilización de equipos electromecánicos de bajo costo y control numérico computarizado CNC, utilizando este cabezal multifunción para resolver la confiabilidad del proceso de producción y otras soluciones, a fin de lograr el mejor efecto en la parte de grabado, fresado o impresión 3D.

El equipo a implementar tiene como objetivo aumentar la producción, por lo que esta máquina CNC de sobremesa es tres en uno, por lo que las piezas a procesar sean de mayor calidad y consumo menos tiempo y energía.

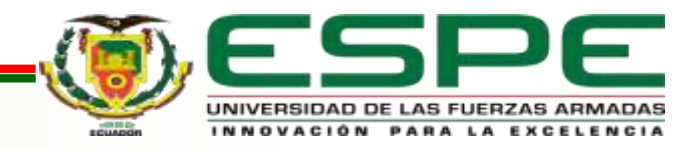

#### **Objetivos**

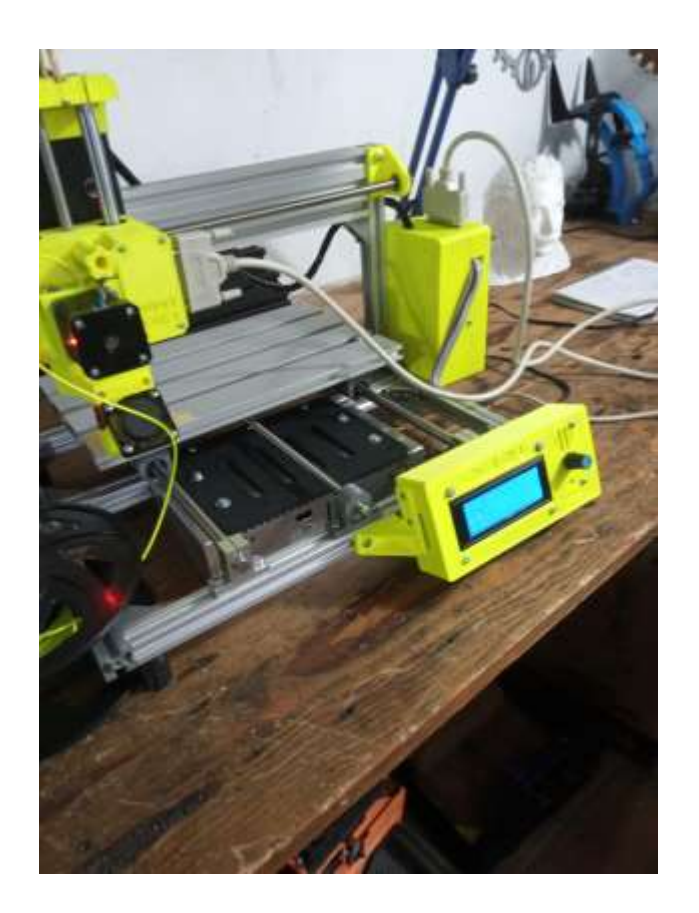

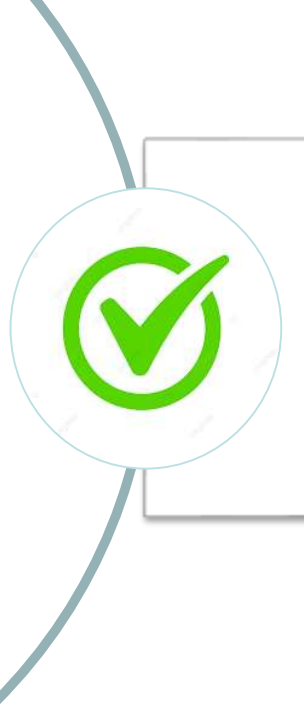

#### **Objetivo General**

Implementar un prototipo cabezal multifunción de máquina CNC de tipo escritorio utilizando dispositivos electromecánicos de bajo costo y código abierto para mejorar su productividad.

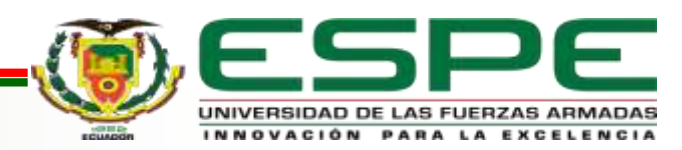

#### **Objetivo Específicos**

Indagar el funcionamiento del firmware de código abierto para máquinas CNC de tipo escritorio.

Diseñar el prototipo cabezal multifunción de máquina CNC de tipo escritorio utilizando software CAD asegurando su acoplamiento mecánico y eléctrico.

Validar la funcionalidad de cada uno de los cabezales asegurando el mejoramiento del proceso de producción de la máquina CNC de tipo escritorio.

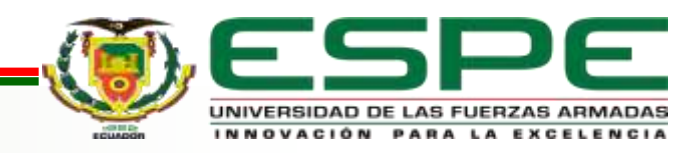

#### **Desarrollo**

#### **Diseño de los cabezales**

Al analizar un concepto claro de una máquina CNC en general, se interactuada mediante prototipos que se destacan en el funcionamiento de maquinas CNC tipo escritorio, detallando en si su construcción y estabilidad a cada proceso, mediante un software que se realiza el diseño de este cabezal.

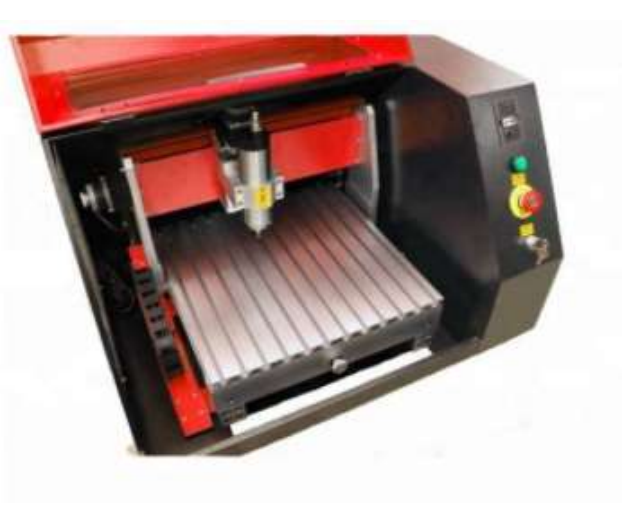

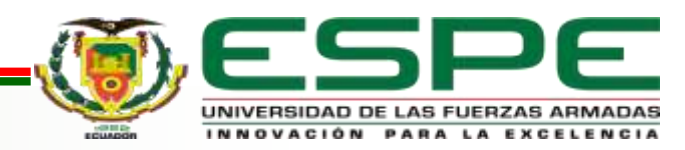

#### **Máquinas CNC**

Las máquinas CNC se destacan en máquinas herramientas automáticas equipadas con un sistema de control de programa, que puede lograr el propósito de procesamiento y producción de piezas de maquinado CNC complejas, de precisión, de lotes pequeños y múltiples

Su funcionamiento esta basado en el posicionamiento sobres los ejes X, Y, Z,; detallando así cada calibración de los ejes por la posición cero maquina que se establece al realizar como operaciones de fresado, torneado, taladrado entre otros.

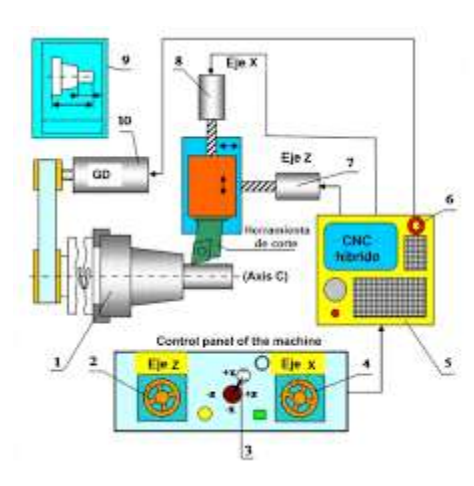

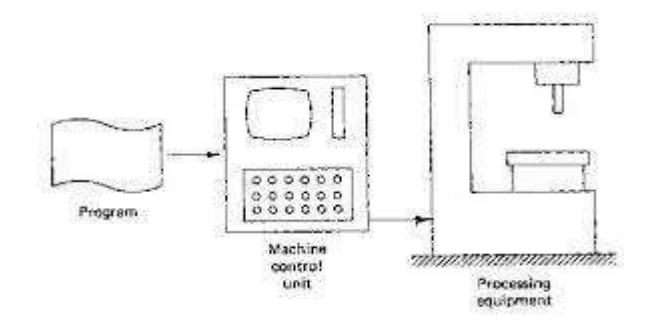

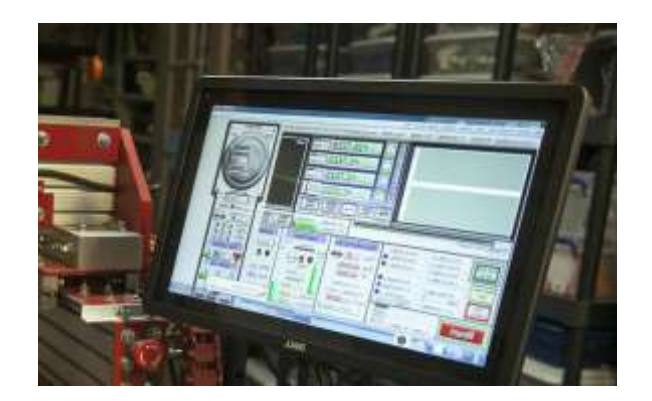

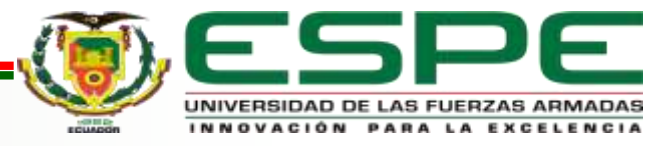

#### **Estructura y componentes**

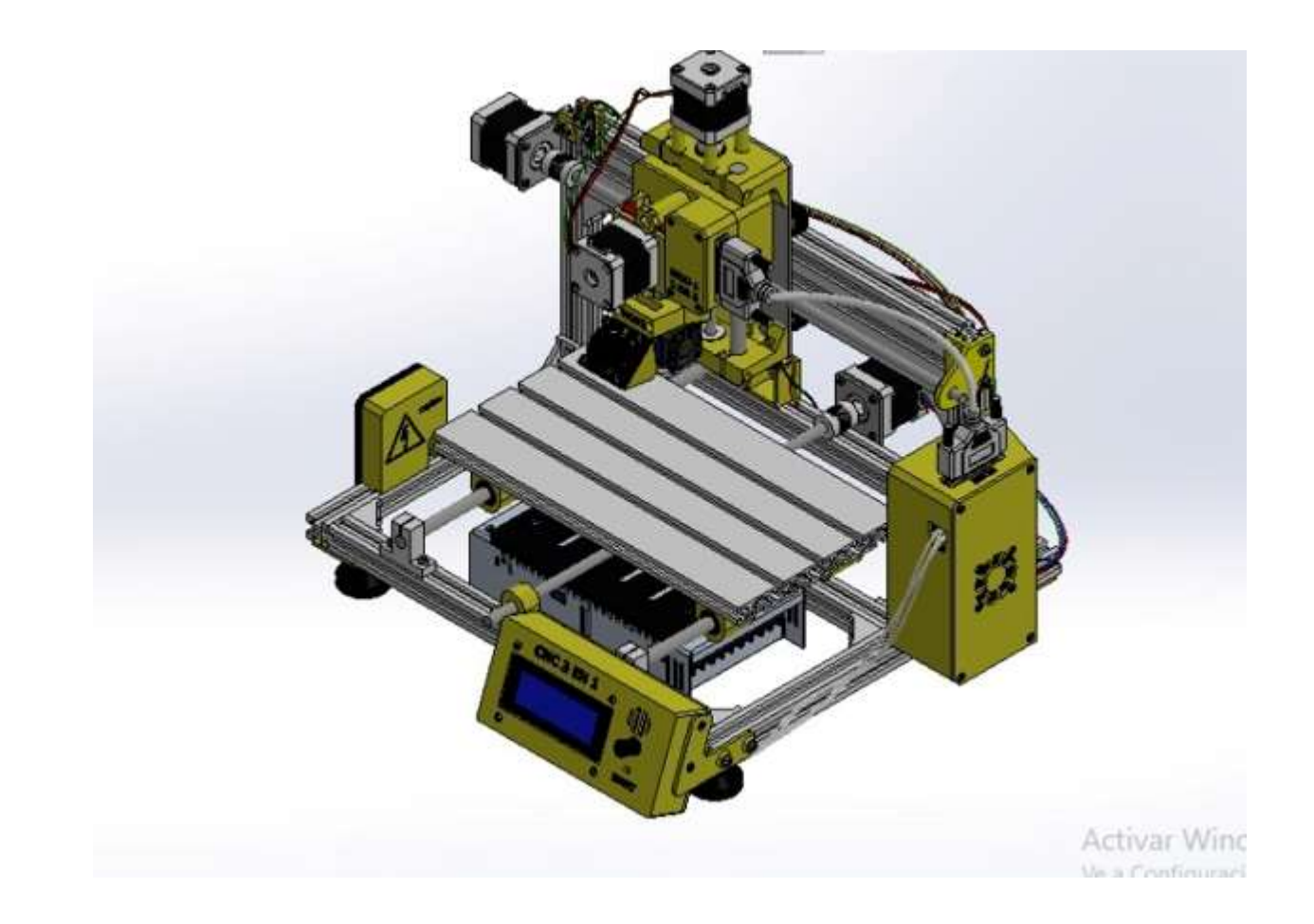

#### **Componentes mecánicos**

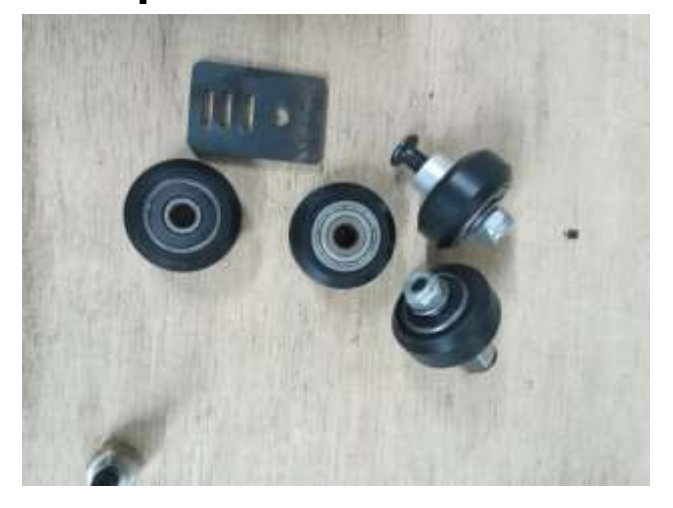

Rodamiento 5mm rueda duralon para CNC en 3D,

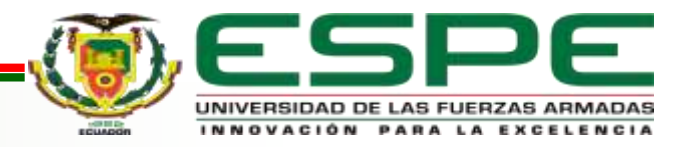

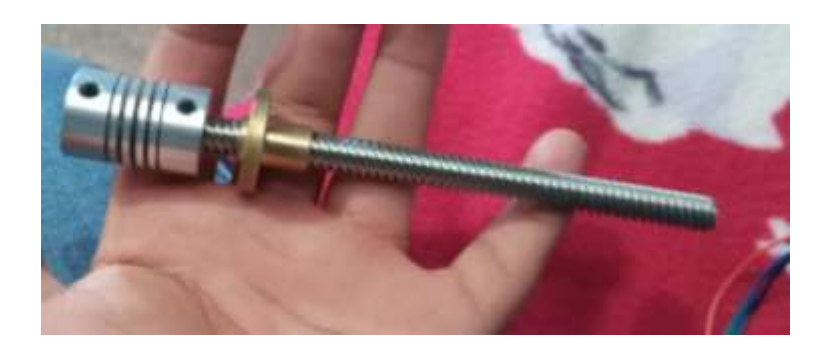

Barrilla roscado m8 de acero inoxidable de 400 mm.

Tuerca de bronce diámetro 8mm

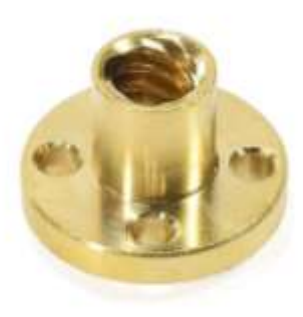

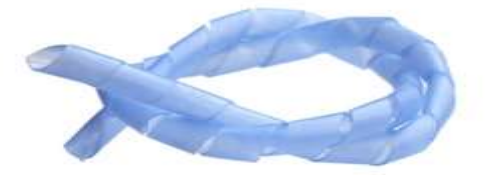

Bandas de embalaje en espiral (precio por metro)

Camisa diámetro 8mm

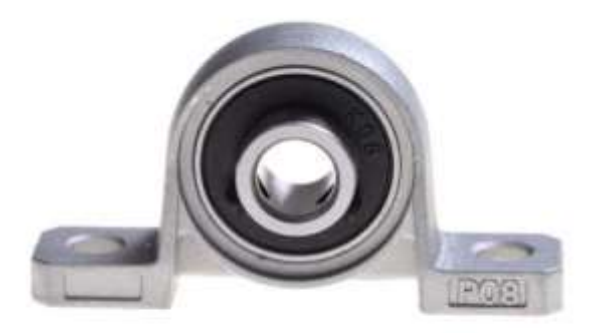

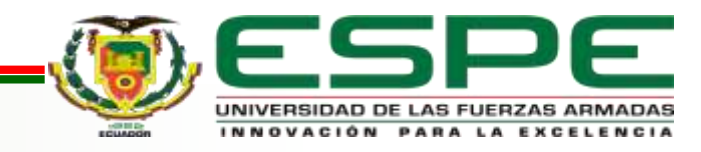

#### **Componentes eléctricos y electrónicos**

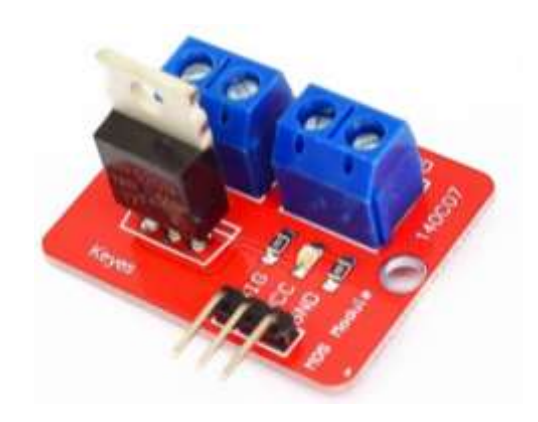

Controlador IRF520

Módulo diodo laser 1W 1000mW

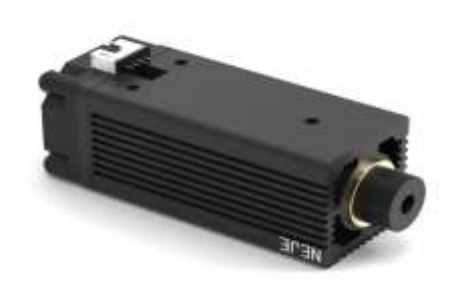

Finales de carrera + cable

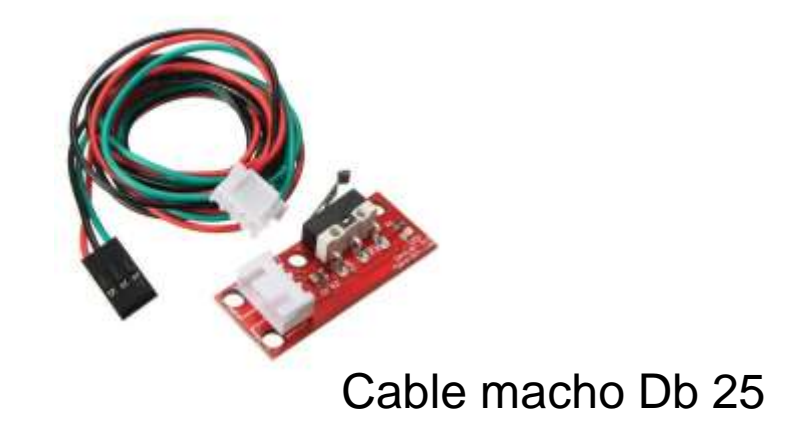

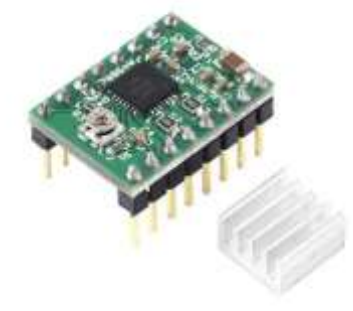

Driver Motor a Pasos A4988

Ventilador 4010 – 12VDC

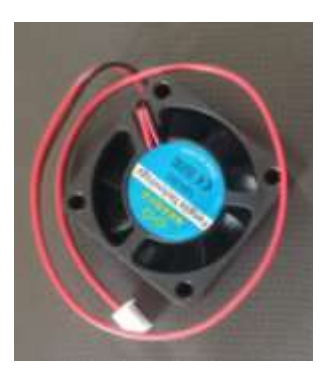

Conectores Db hembra db 25

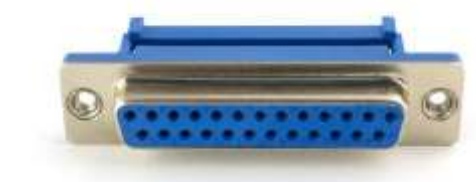

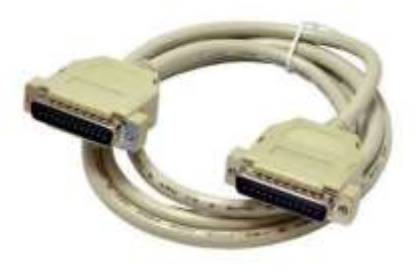

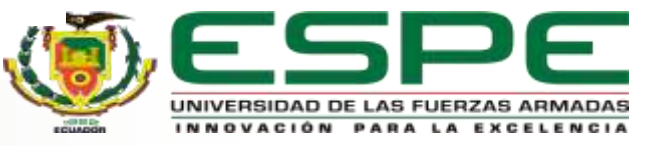

**- Diseño de la placa de multifunción para el montaje de las ruedas de los perfiles.**

Se empieza con el dibujo de la placa carro de la máquina CNC

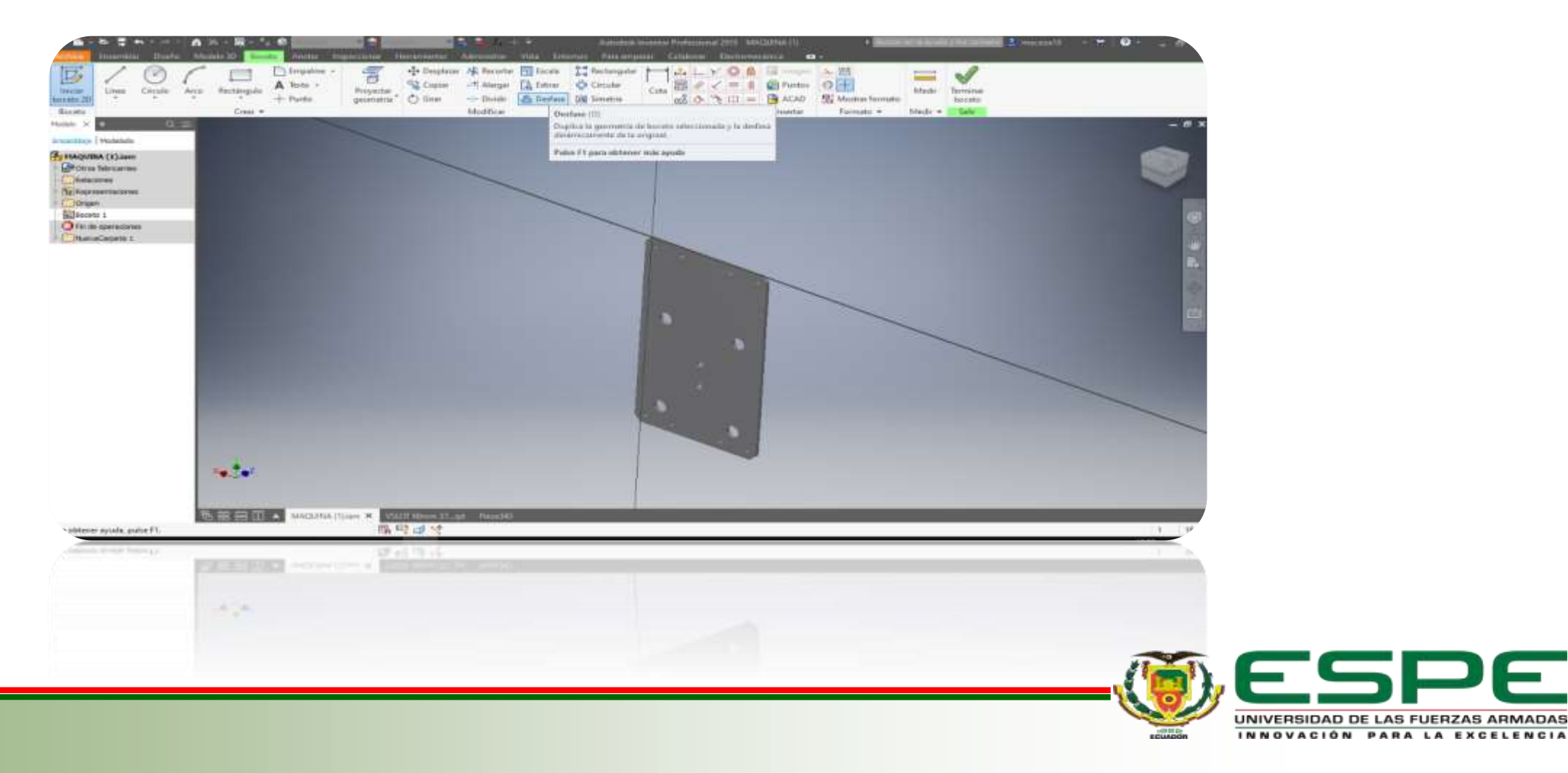

Diseño de los separadores e ensamblaje de

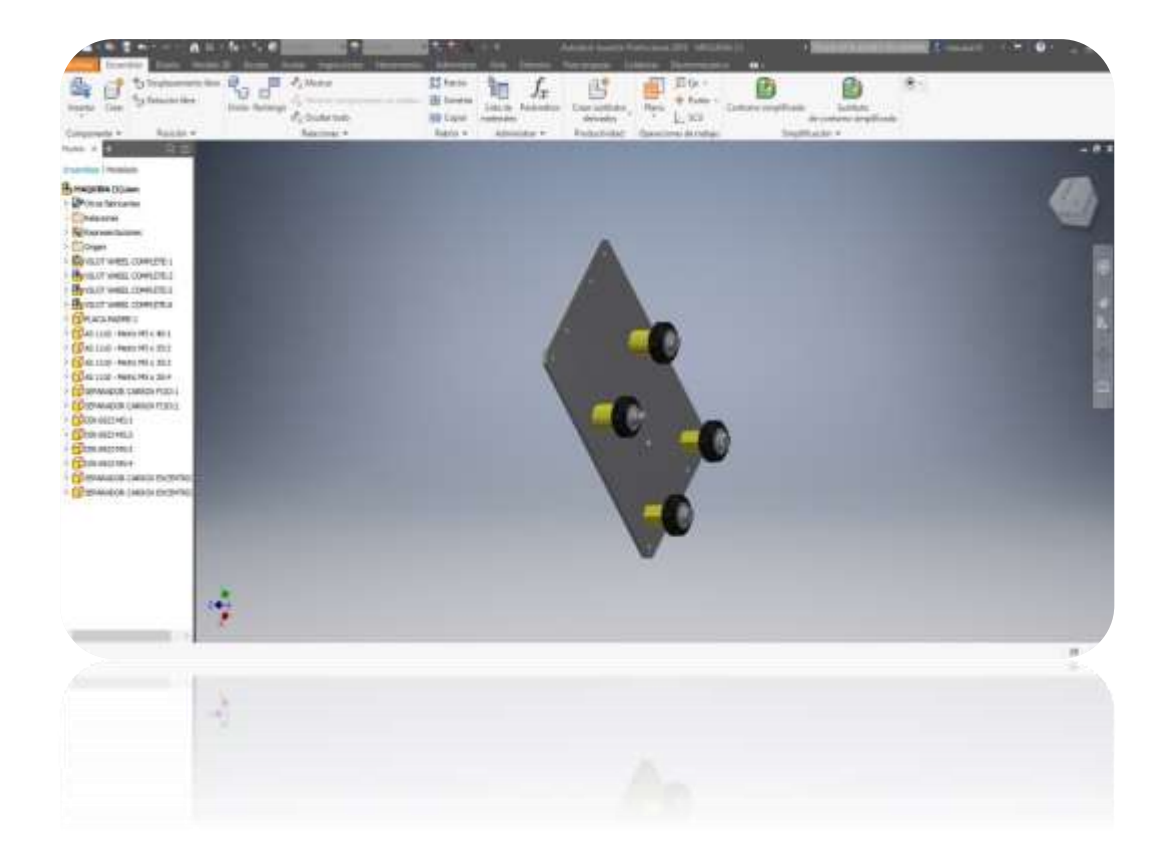

Diseño de los separadores e ensamblaje de<br>los demás componentes.<br>el bueillo del miemo y los conoredores del meter el husillo del mismo y los separadores del motor paso a paso en placa carro.

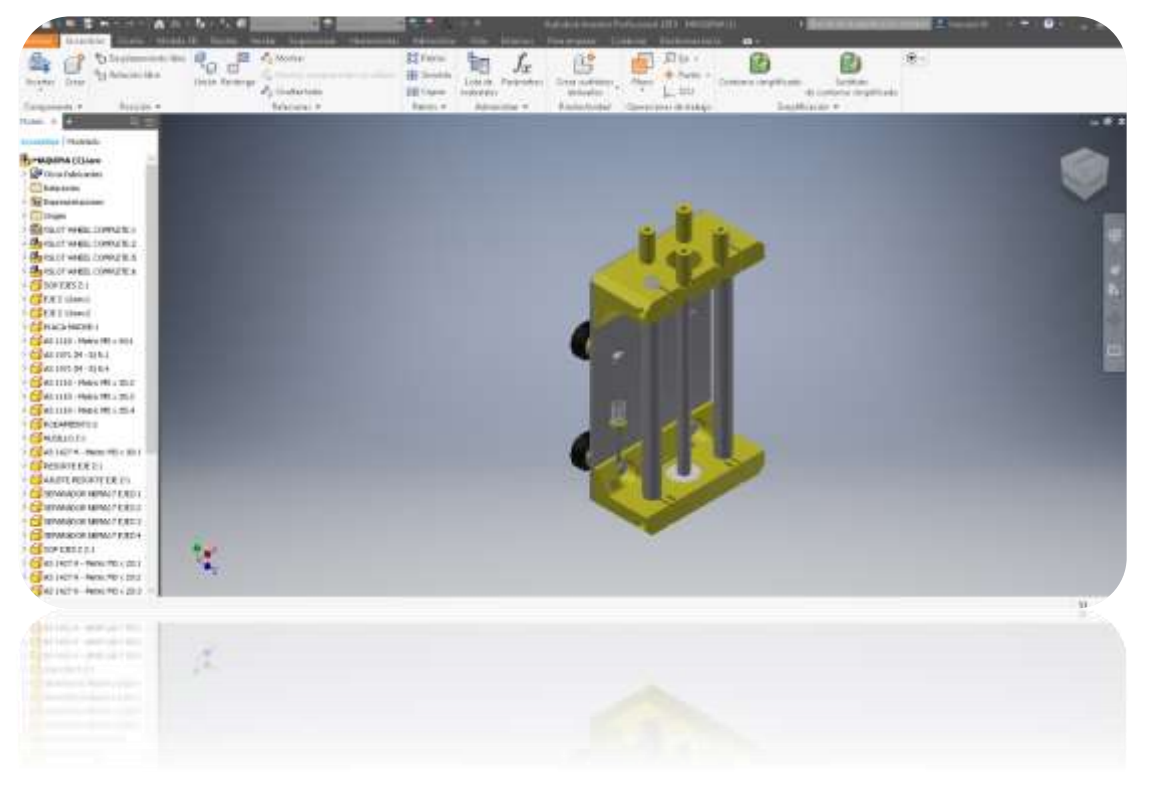

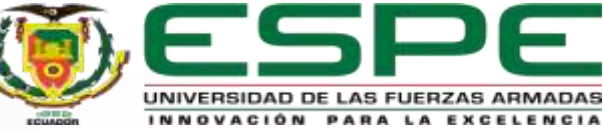

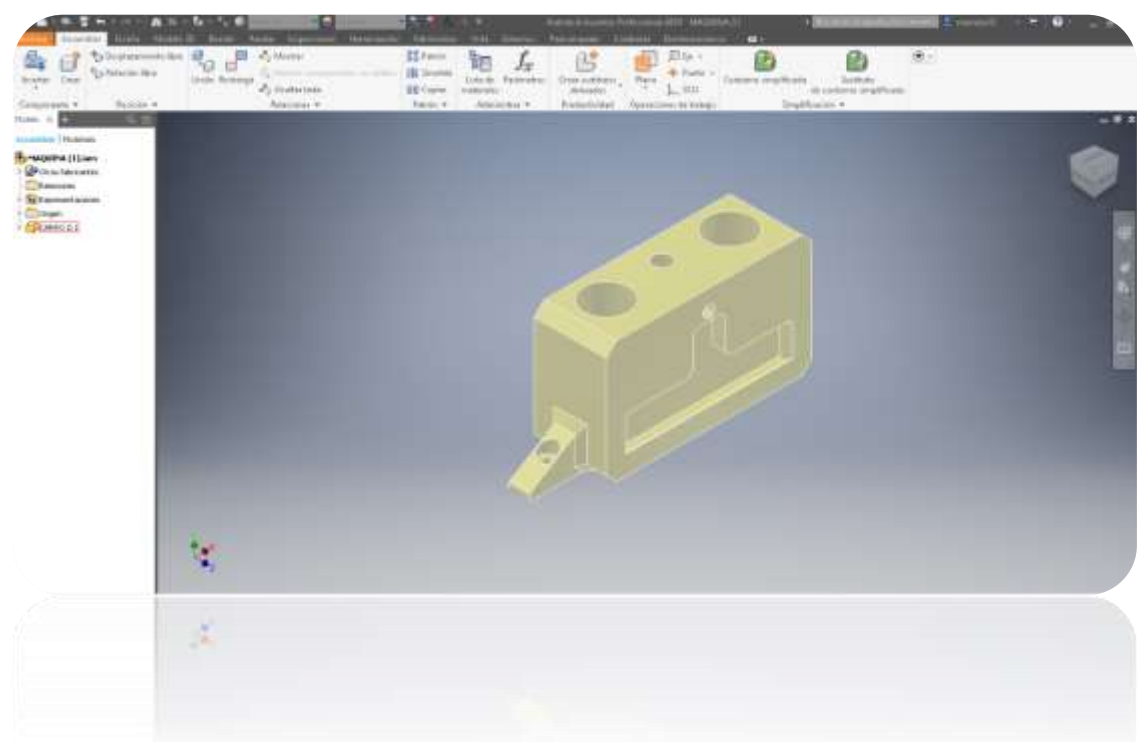

- Diseño del acople mecánico hembra, ya que será el acople mecánico (hembra) para los tres módulos cabezales (macho) junto una pestaña para el final de carrera.

#### - Ensamblaje del conjunto del eje z.

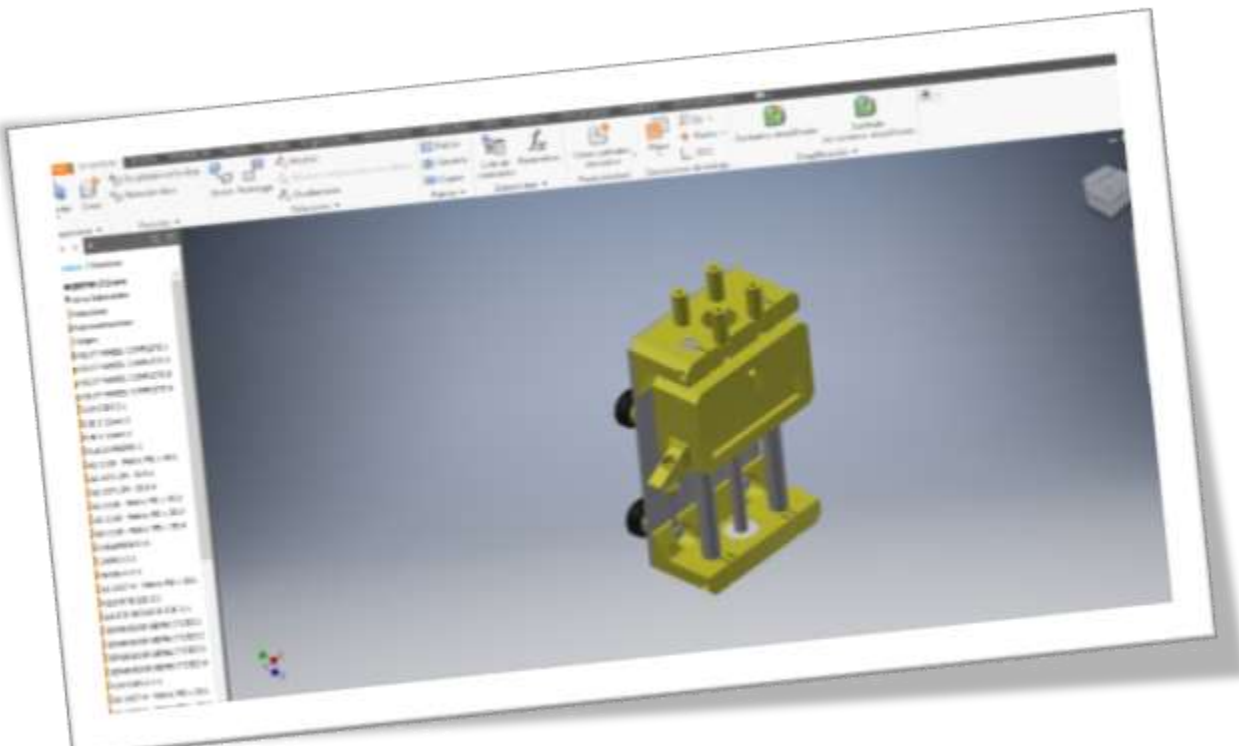

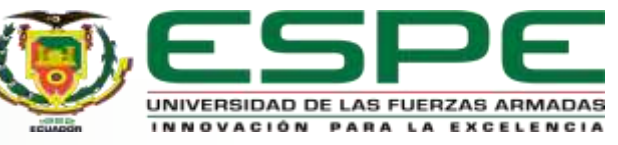

- Diseño caja de control para la ubicación de las tarjetas drives.

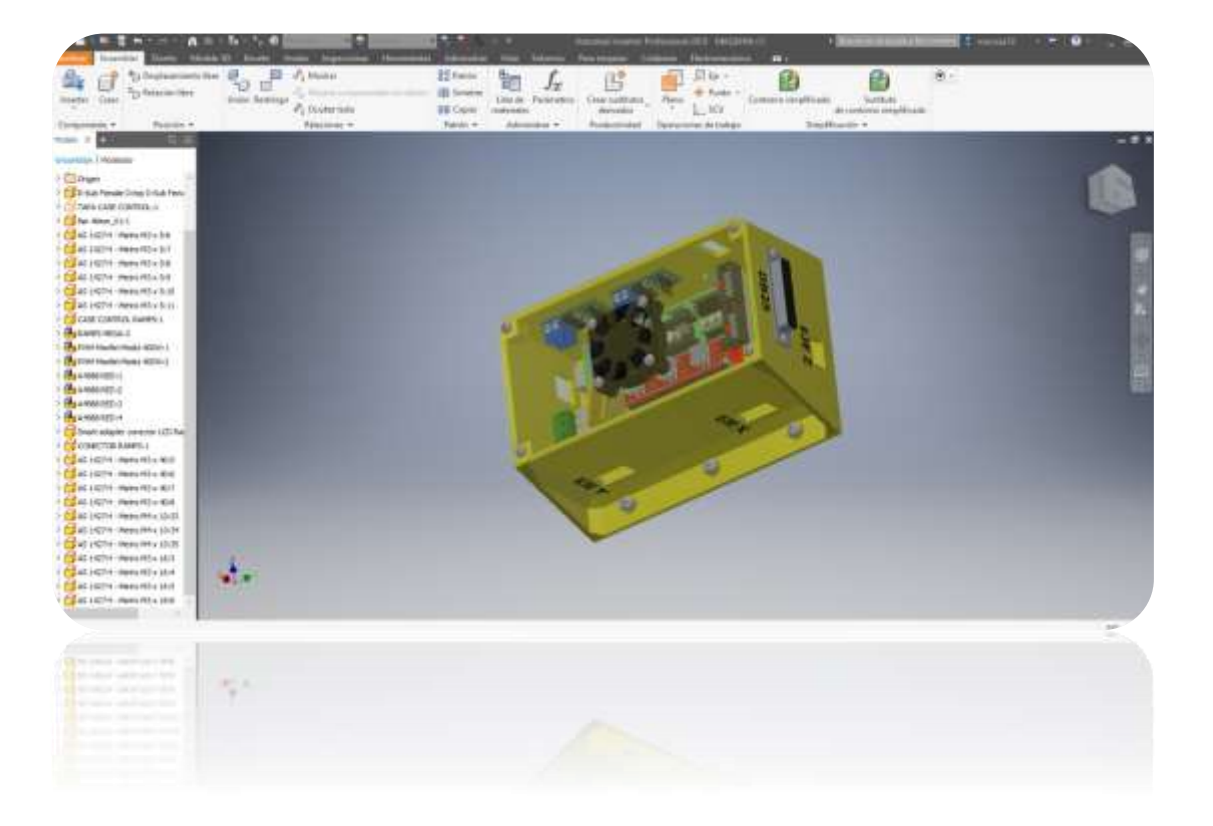

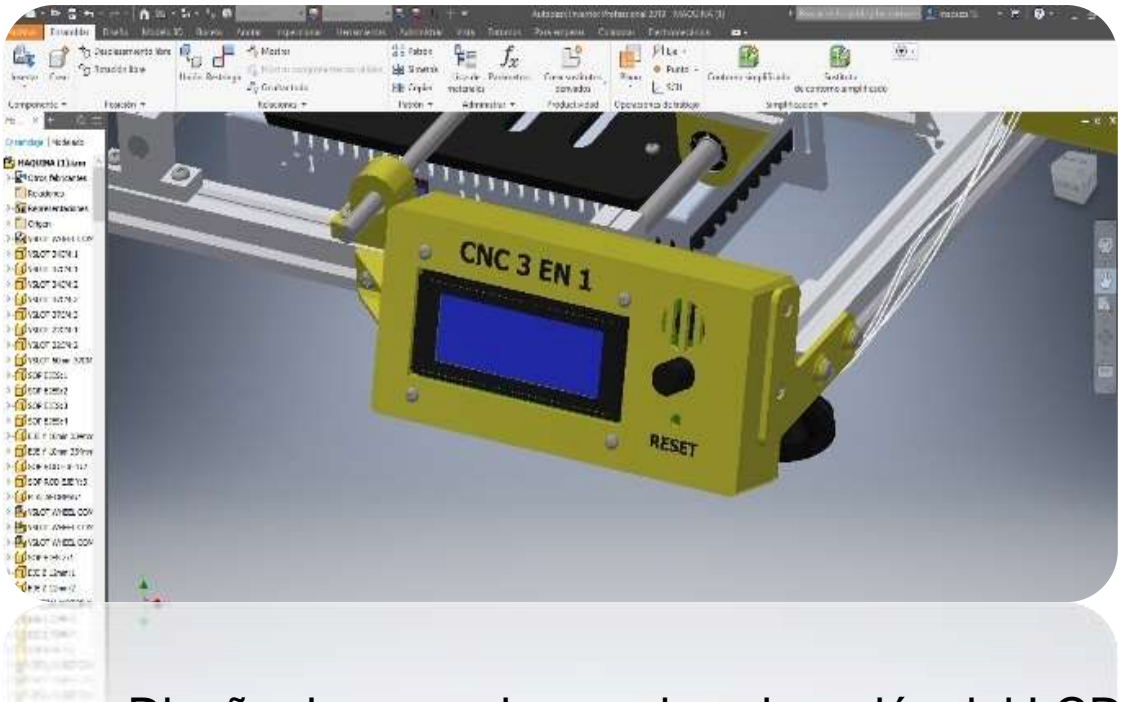

#### - Diseño de una caja para la colocación del LCD*.*

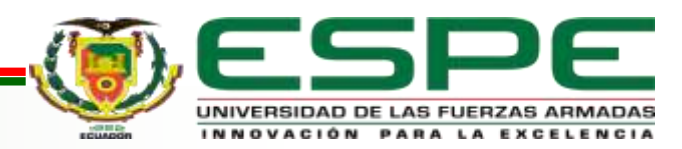

- Diseño de ubicación de la fuente de alimentación de

#### 12V.

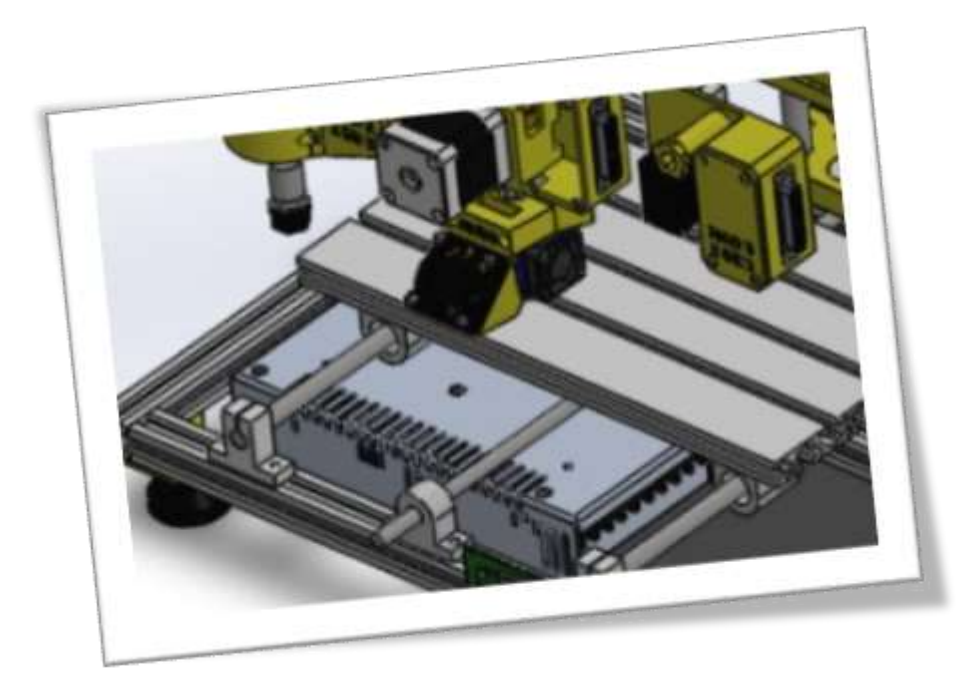

#### Tabla de consumo de energía

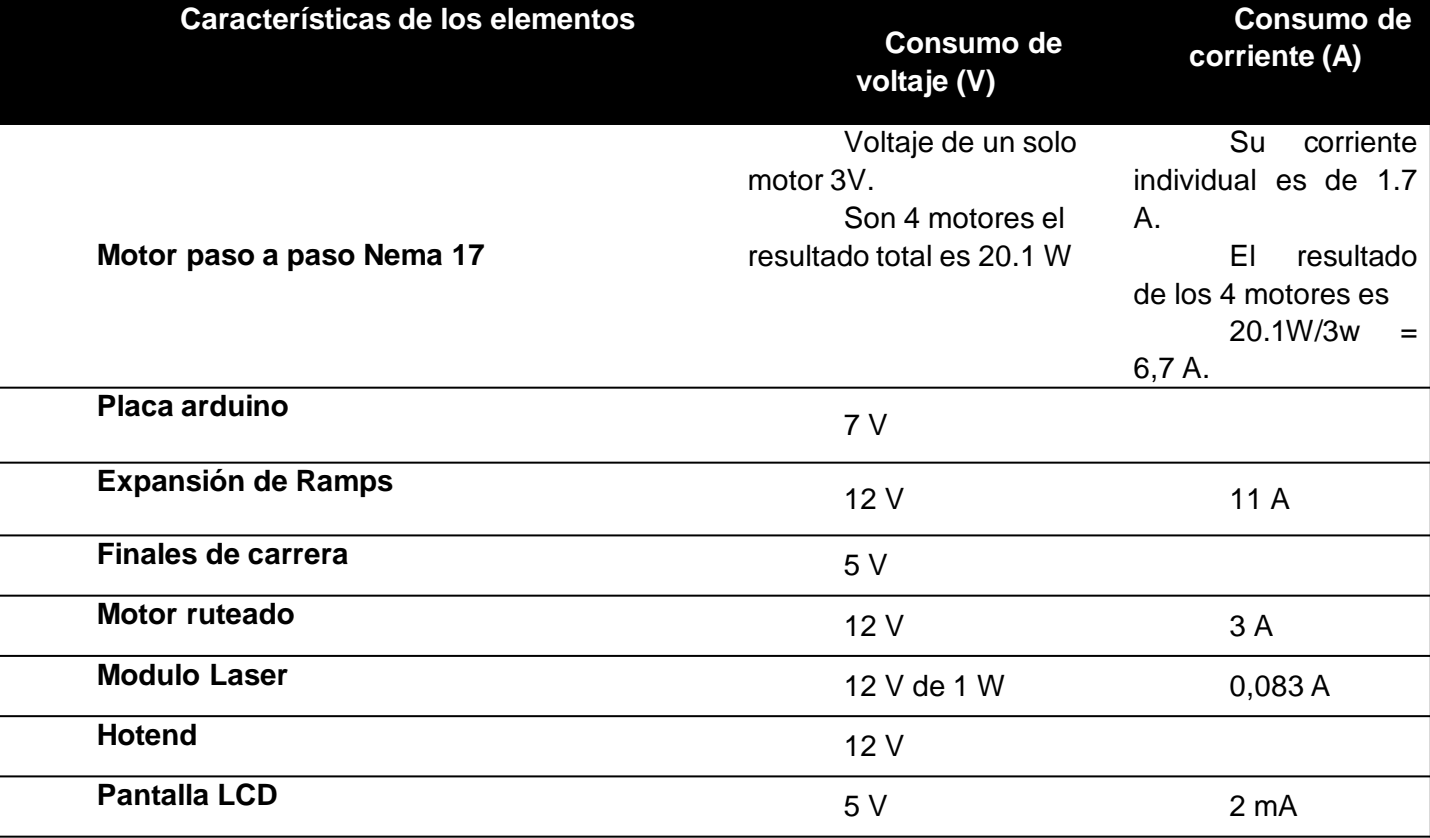

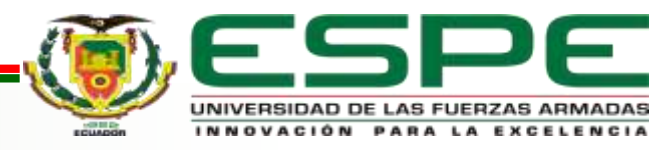

- Diseño de los 3 módulos

**Módulo 1:** Impresora 3D con extrusor directo junto al hotend.

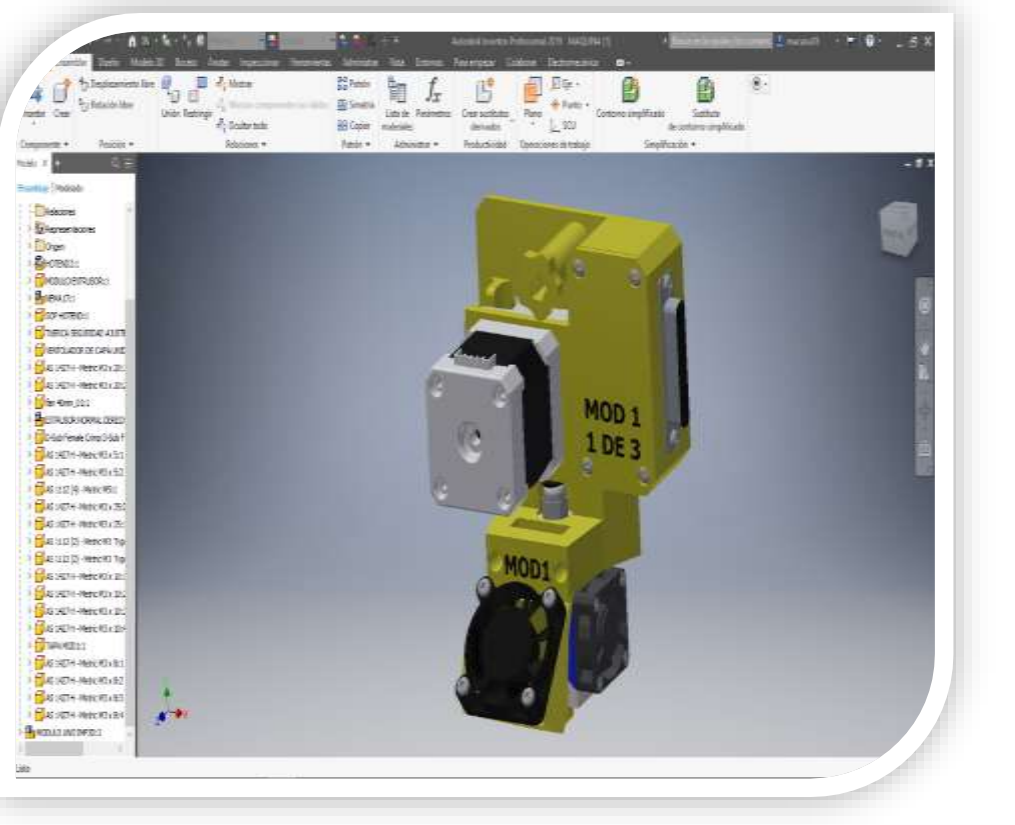

**Módulo 2:** Ruteador CNC con

acople de fácil colocación.

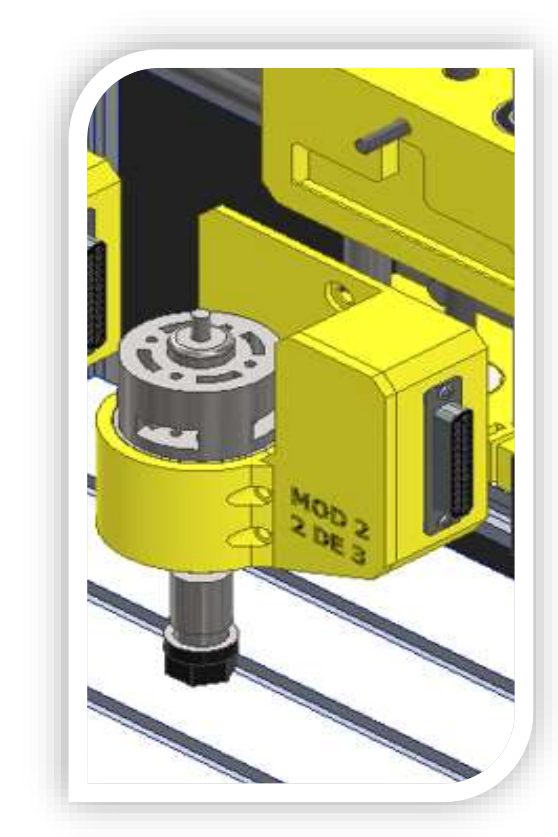

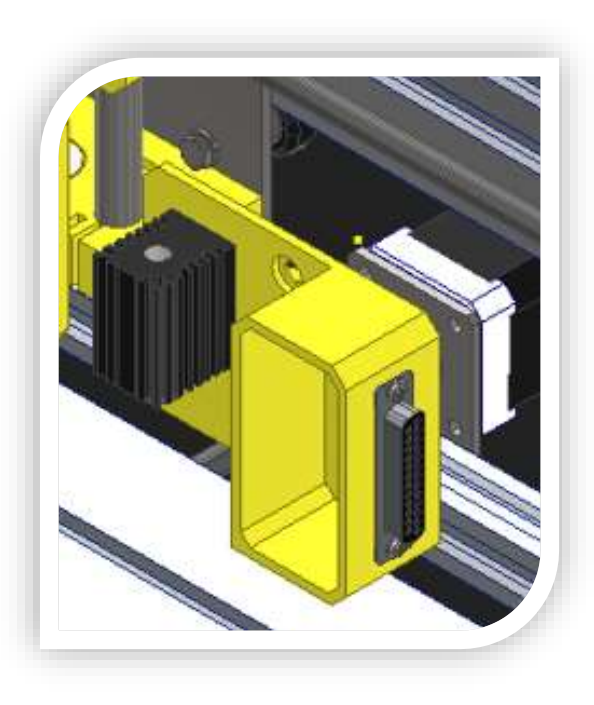

**Módulo 3:** Gravado a láser con acople de fácil colocación.

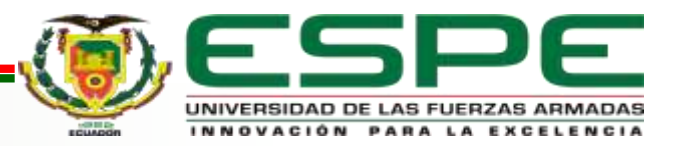

#### **Ensamblado y construcción**

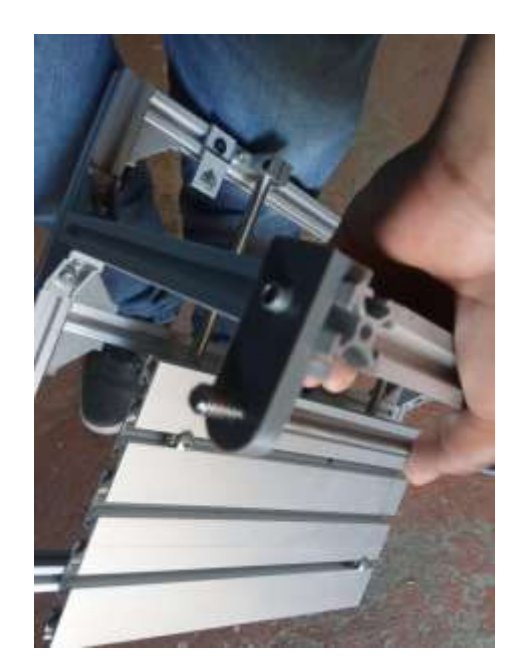

Cuadres y nivelación de la estructura de la máquina

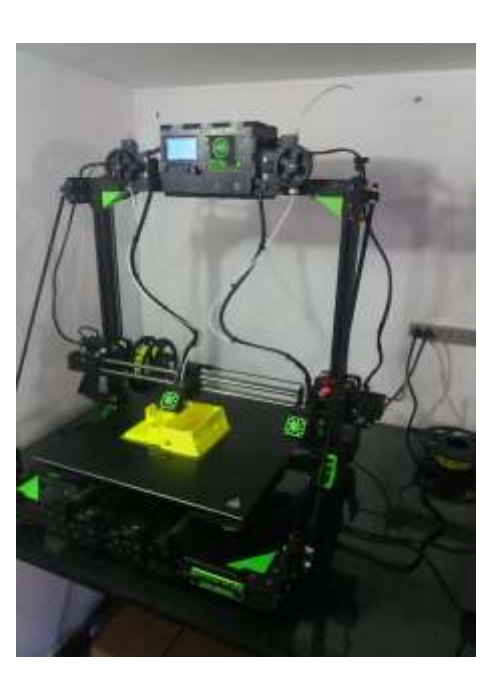

Impresión de cada pieza diseñada, piezas del eje Z y los módulos diseñados

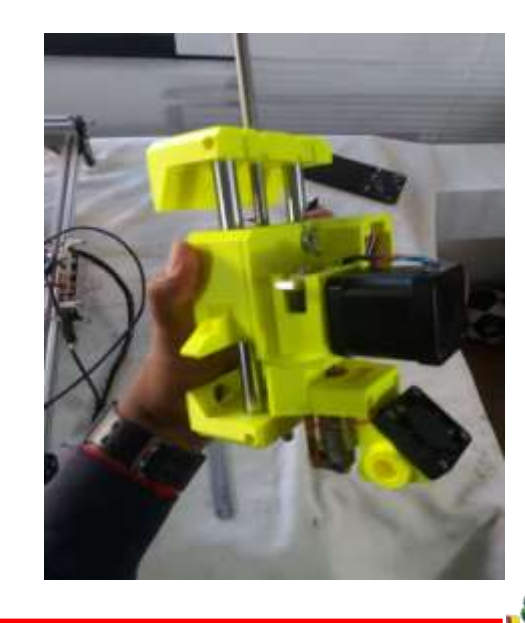

Armado de los componentes del eje z

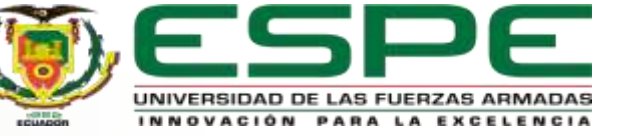

#### Armado de los módulos

#### **Módulo 1 impresión 3Dc Módulo 2 gravado laser Módulo 3 ruteado**

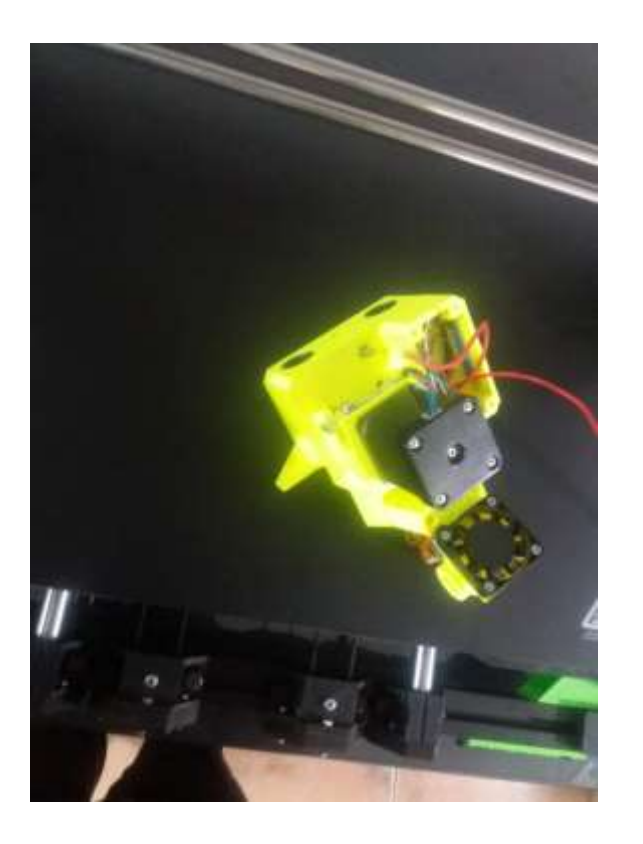

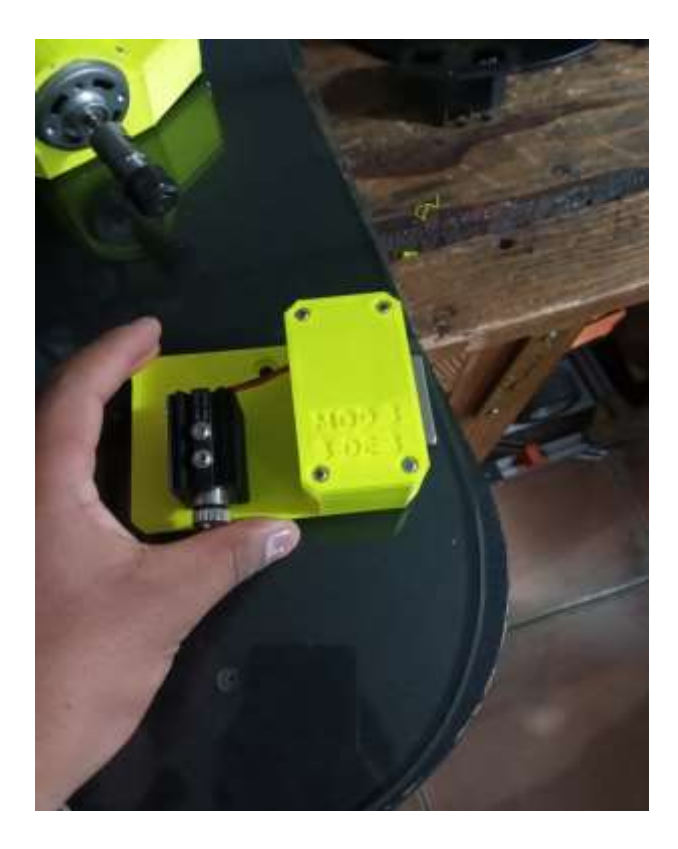

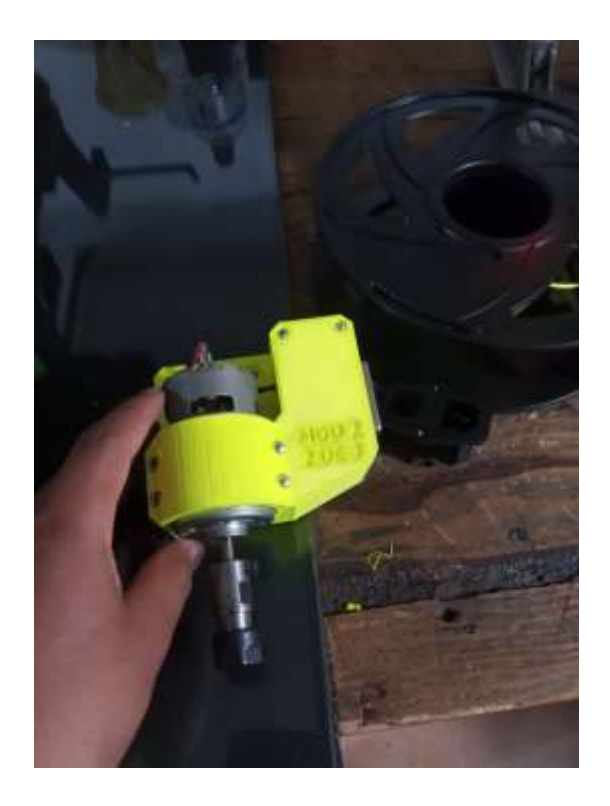

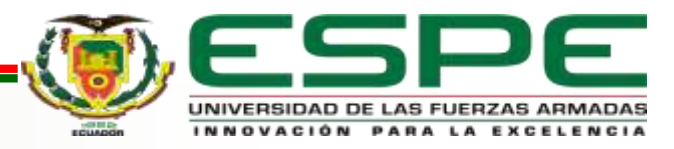

#### Conexión eléctrica

#### **Conector macho y hembra db25**

#### **soldable**

Se eligió este acople eléctrico el conector db25 macho y hembra soldable para los tres módulos incluido el case de control entonces poseen 25 pines por ende en cada pin independiente se utilizaría para la alimentación y las señales análogas de cada módulo como el ruteador, el láser y para la impresión 3D enviadas desde el case de control con el conector macho db 25.

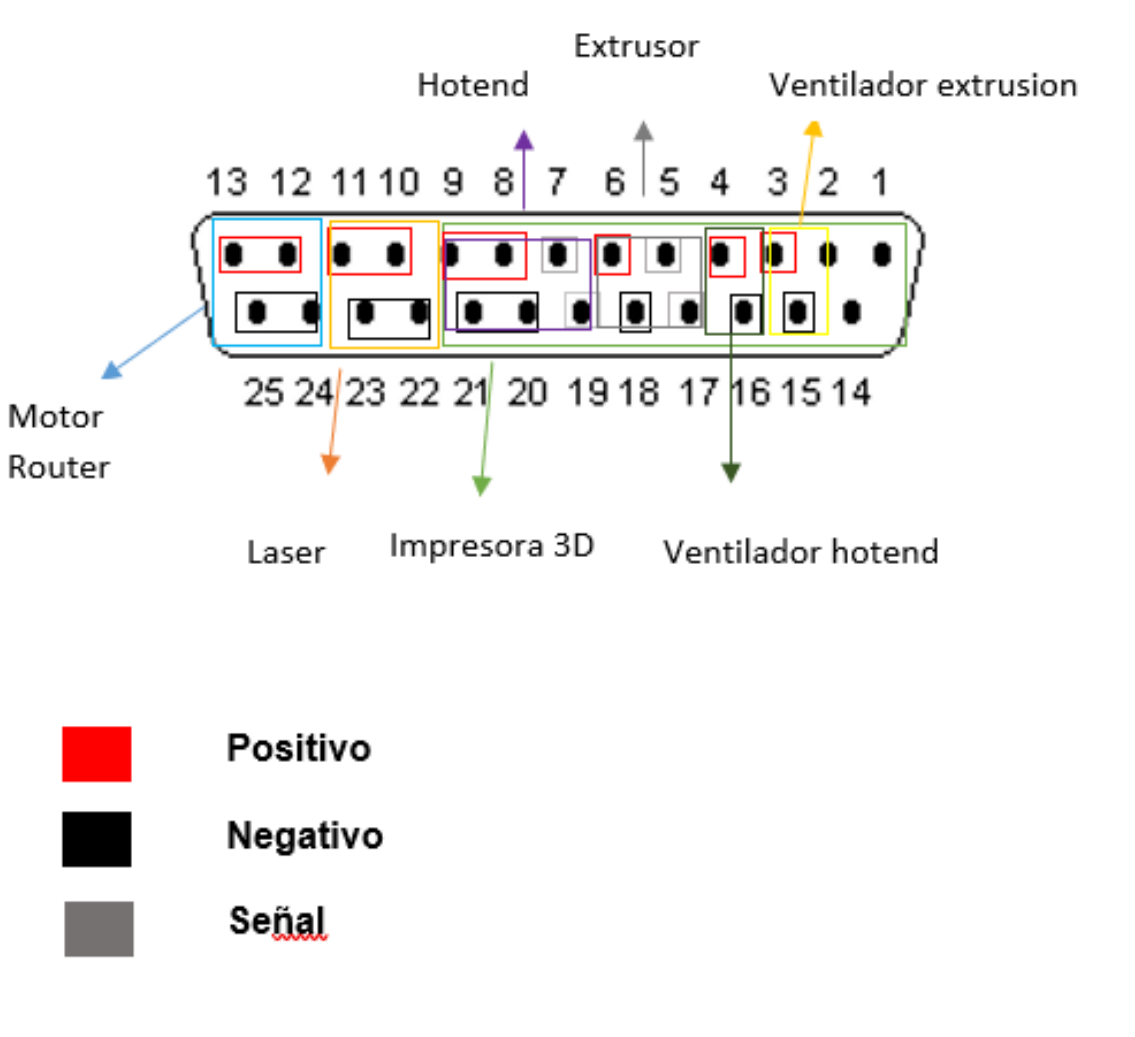

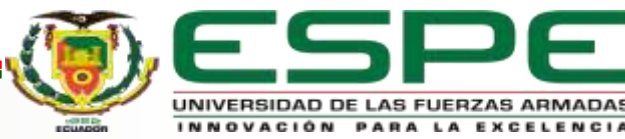

Cálculo de selectividad del conductor electrico

 **Motor Ruteador. Laser**

> Datos. 12v

- 12 V Corriente de Trabajo 3A
- 3.5 Ω Pines necesarios #4

 $I =$ V  $\overline{R}$ = 12 3.5Ω  $= 3.4 A$ 

Pines necesarios #4

Extrusor 12V 0.7A

Hotend 12V 40W

 $I =$ V  $\overline{R}$ = 40 12  $= 3.3 A$ 

Ventilador extrusión 12V 0.5 A

Ventilador hotend 12V 0.5A

Pines necesarios #14

Número total de pines a necesitar 22

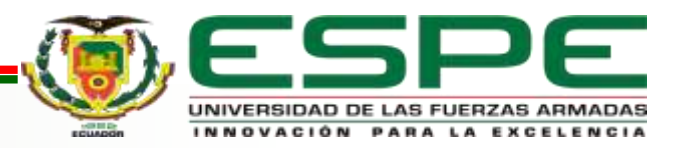

#### Diagrama de conexión

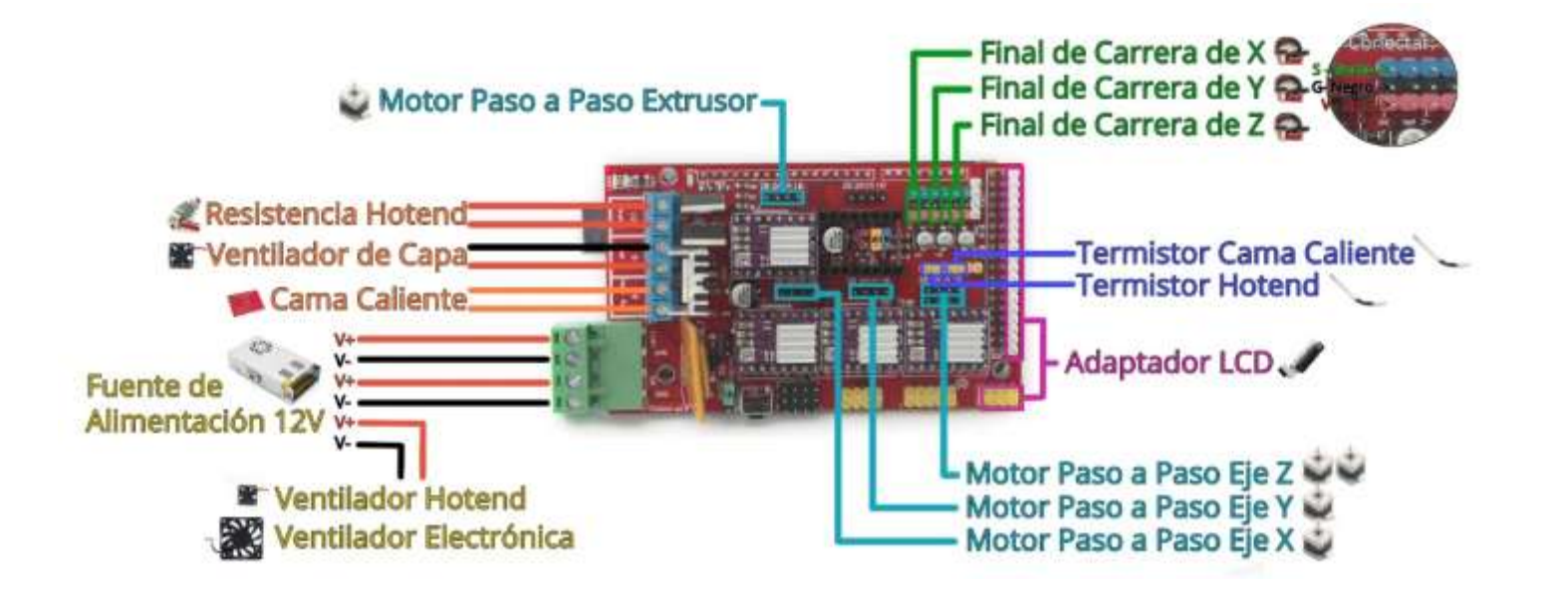

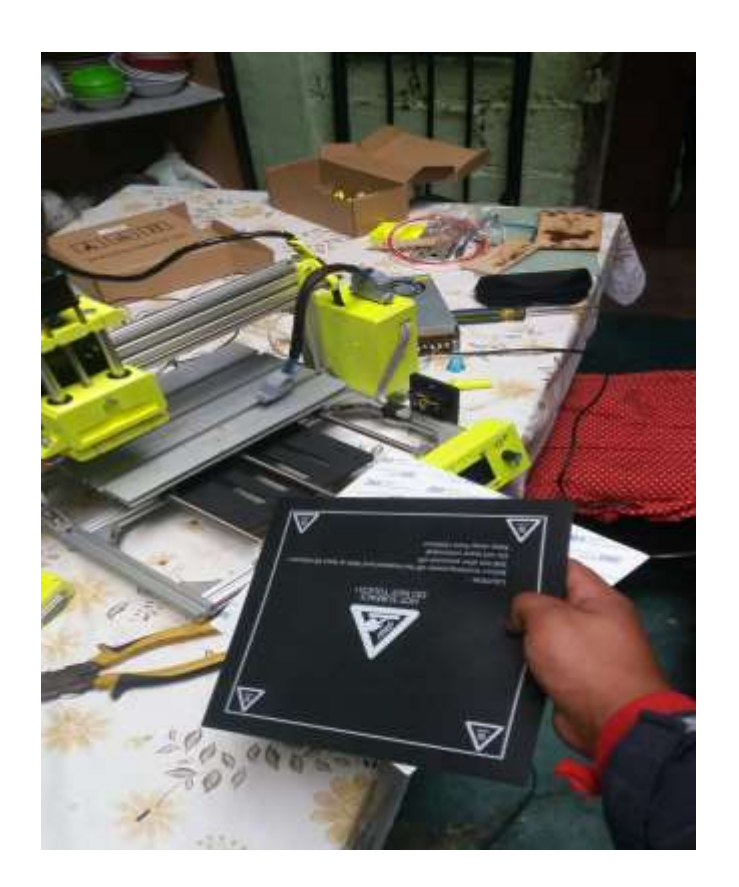

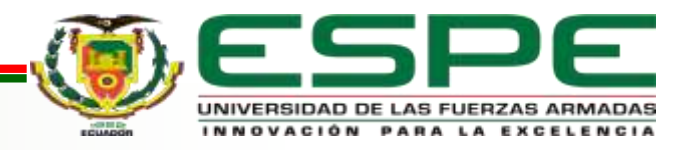

#### Compilación del los en la tarjeta Ramps y Arduino

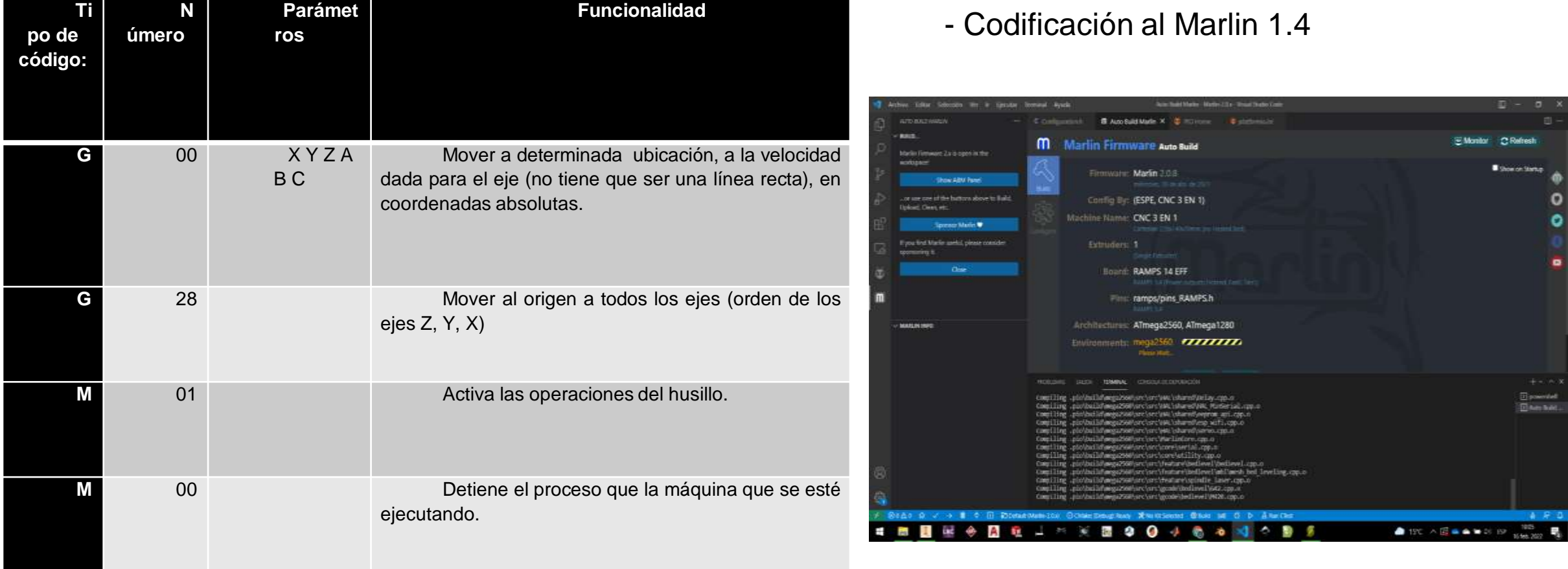

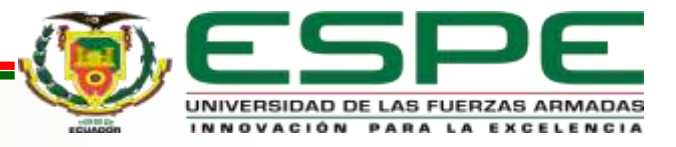

- Menú principal que es generado en el LCD

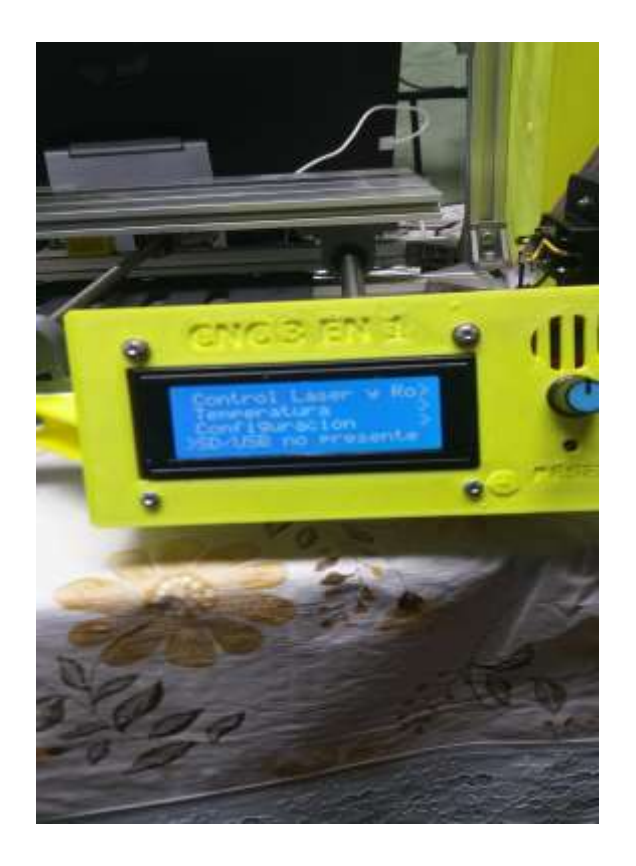

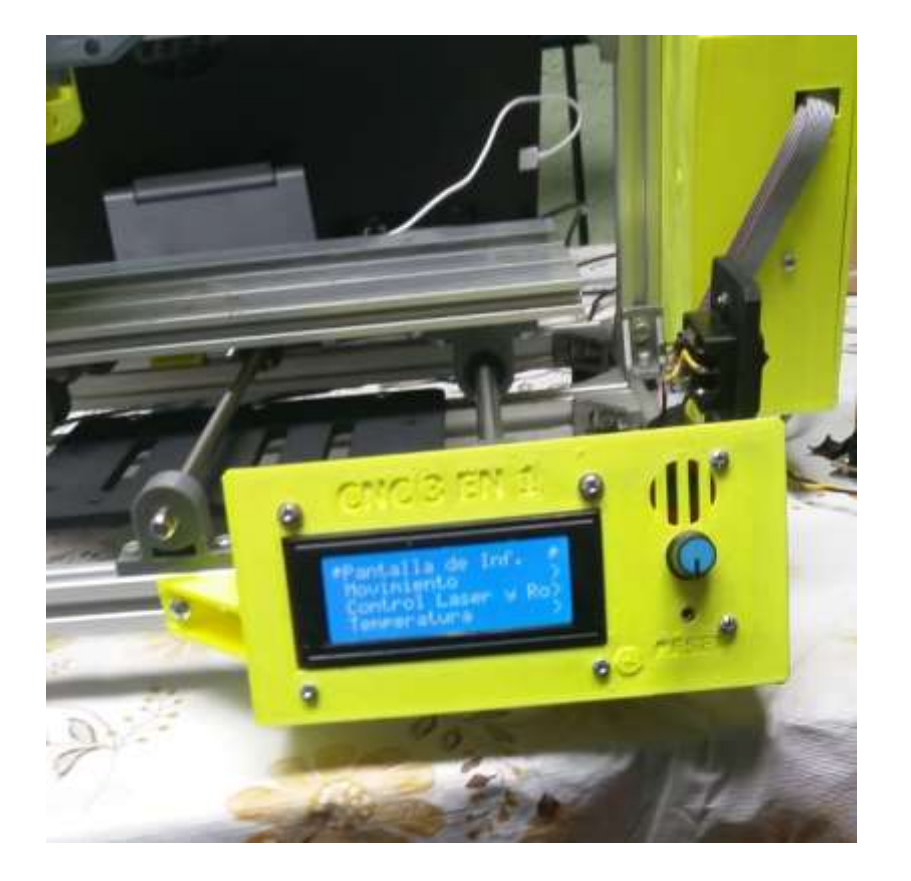

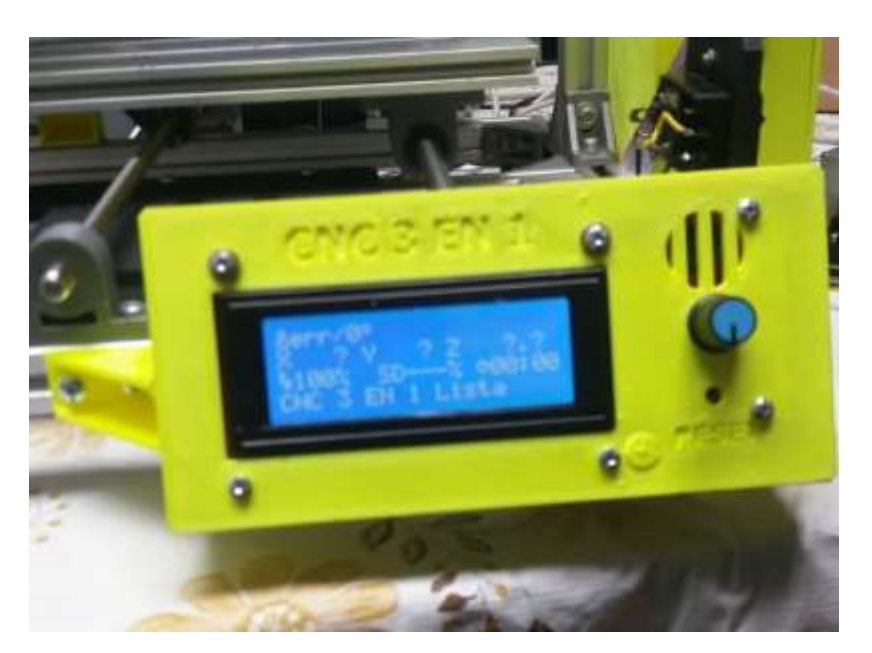

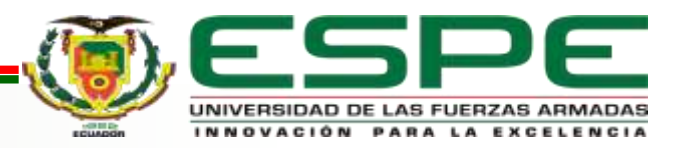

#### **Resultados**

#### MÁQUINA EN GENERAL

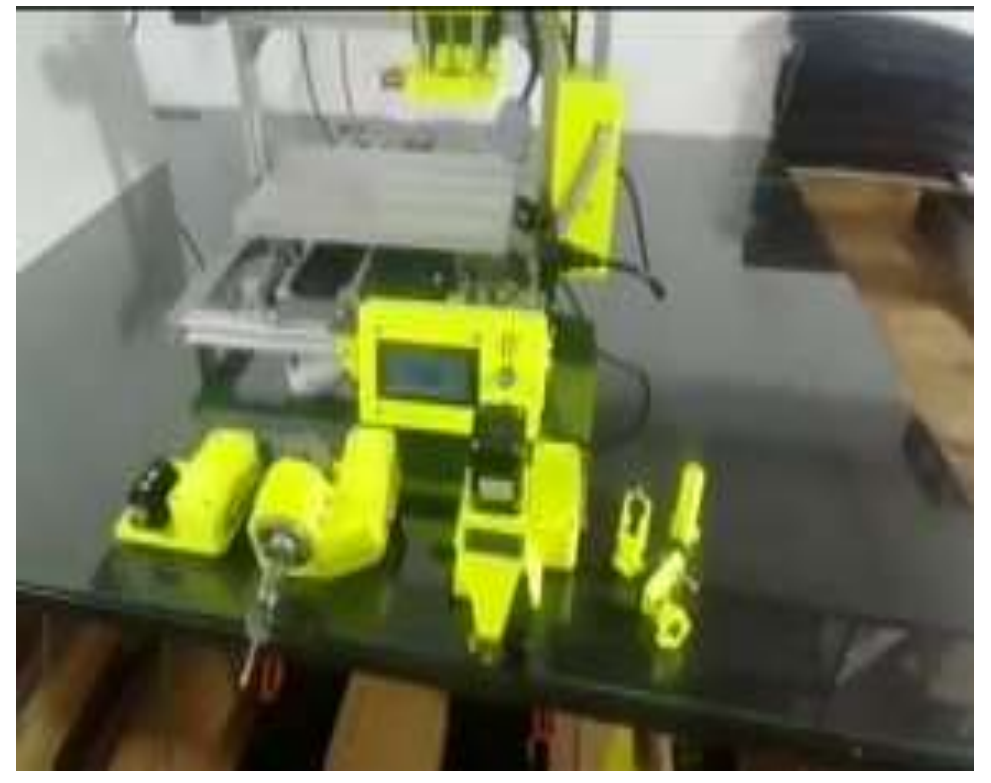

#### **Módulo 1:** Impresión en 3D

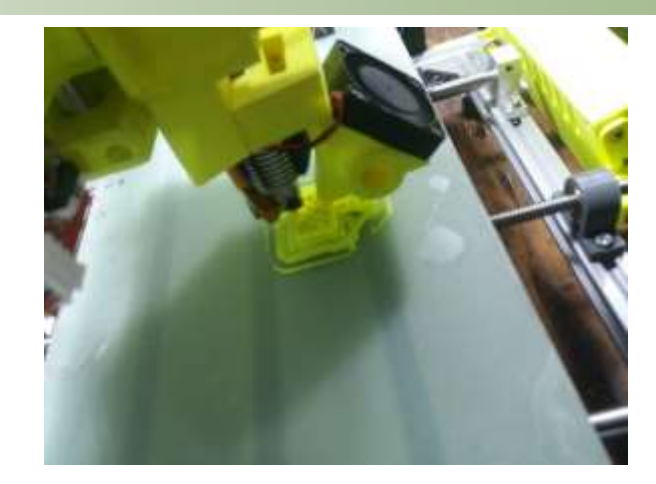

## **Módulo 2:** Gravado a láser **Módulo 3:** Mecanizado

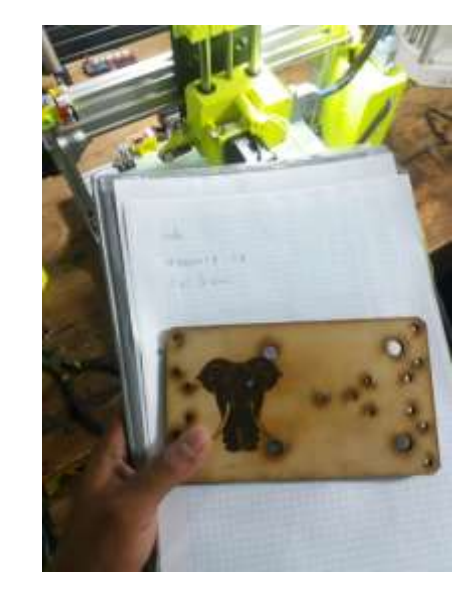

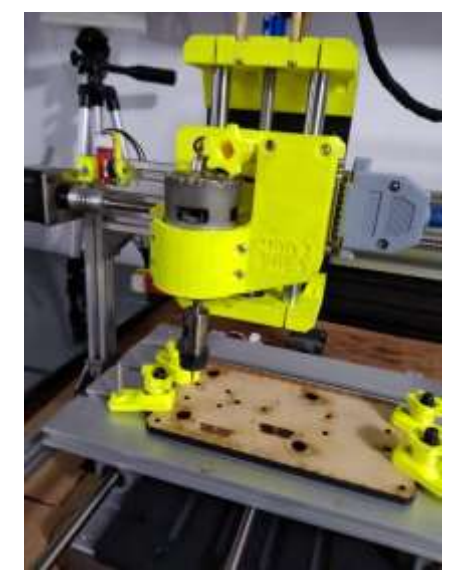

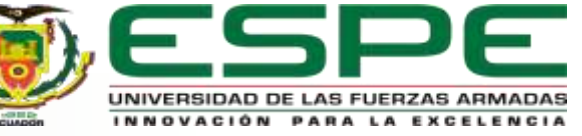

- Para este tipo de máquina, se destaca una programación de código abierto que presenta un resultado óptico para cada una de la operación, se menciona que el funcionamiento del Firmware para maquinas CNC de tipo escritorio tiene el principal resultado de recibir los códigos G mediante el puerto serial, llegando a interpretarlos en instrucciones que son transmitidas hacia los motores paso a paso, realizando así una lectura de la trayectoria de cada elemento que es procesado para su mecanizado.

- En general, al diseñar el prototipo del cabezal multifunción de la máquina CNC, se obtiene el resultado de que cada figura esta diseña para que la maquina tenga la comodidad de cada uno de los elementos, identificando la ubicación de cada uno de los módulos de operación que son montados en el cabezal, permitiéndonos en el software Inventor, el diseño total de esos elementos.

- Las funcionalidades de cada uno de las operación que son cónyuges a la máquina, representa el resultado óptico y positivo al momento de ejercer sus operaciones, ya que el cabezal fue diseñado de manera intercambiable y cada una de ellas posee funciones en la que establece los códigos G, es decir que ejercen la trayectoria donde el mecanizado, el gravado y la impresión en 3D son comandas por estos códigos de trayectoria de cada mecanismo, estableciendo en sí que el código M1 procede al arranque del módulo y el código M0 detiene las operaciones, determinado en general que sus funcionamientos independientes funcionan de una manera correcta, realizando la lectura de la pieza que diseñada, siendo en si la secuencia de los códigos que son creados por los software de código abierto.

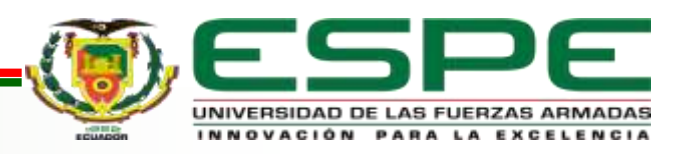

- Generar cambios de ves de cuanto en la estructura del cabezal para que así su velocidad incremente y cada proceso se realice de una manera establecida y con una velocidad rígida a la máquina.

- Establecer un incremento de la estructura del cabezal para que así no posea limitantes al momento de generar la operación de impresión, evitando derrames del filamento al momento de generar sus impresiones.

- Identificar siempre que al momento de realizas cada operación siempre se debe estabilizar a la maquina en la posición cero máquina para que así ella trabajara con la trayectoria de los códigos G sin complicaciones.

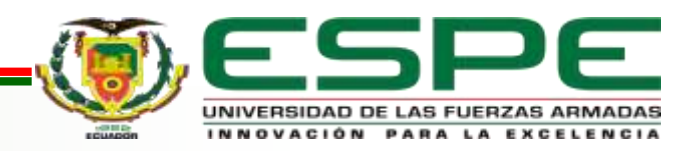

# GRACIAS

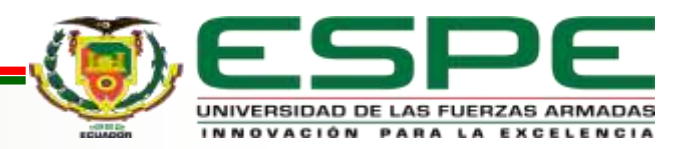